#### **East Tennessee State University** Digital Commons @ East Tennessee State University

**Faculty Works ETSU Faculty Works** 

5-5-2016

# Eliminating Data Redundancy: Our Solution for Database Discovery using Alma/Primo

Jacob Kindle East Tennessee State University

Travis Clamon East Tennessee State University, clamon@etsu.edu

Follow this and additional works at: https://dc.etsu.edu/etsu-works

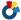

Part of the <u>Data Storage Systems Commons</u>

#### Citation Information

Kindle, Jacob; and Clamon, Travis. 2016. Eliminating Data Redundancy: Our Solution for Database Discovery using Alma/Primo. ELUNA 2016 Annual Meeting, Oklahoma City, OK. http://documents.el-una.org/1319/

This Presentation is brought to you for free and open access by the Faculty Works at Digital Commons @ East Tennessee State University. It has been accepted for inclusion in ETSU Faculty Works by an authorized administrator of Digital Commons @ East Tennessee State University. For more information, please contact digilib@etsu.edu.

| Eliminating Data Redundancy: Our Solution for Database Discovery using Alma/Primo |  |  |  |
|-----------------------------------------------------------------------------------|--|--|--|
|                                                                                   |  |  |  |
|                                                                                   |  |  |  |
|                                                                                   |  |  |  |
|                                                                                   |  |  |  |
|                                                                                   |  |  |  |
|                                                                                   |  |  |  |
|                                                                                   |  |  |  |
|                                                                                   |  |  |  |
|                                                                                   |  |  |  |
|                                                                                   |  |  |  |
|                                                                                   |  |  |  |
|                                                                                   |  |  |  |

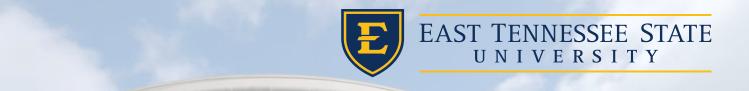

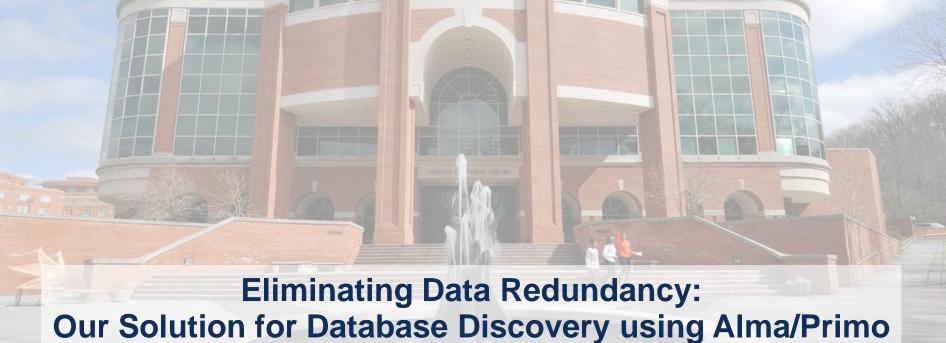

**ELUNA 2016** 

Presented by:

Travis Clamon, MSIS
Jacob Kindle

# Background

Travis Clamon, MSIS
 Electronic Resource Specialist

Jacob KindleWeb Manager

• ETSU =  $^{15,000}$  Students / 2,000 employees

Migrated to Alma & Primo in June 2015

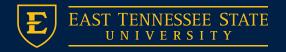

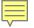

# Our E-Resource Workflow Goal

- Eliminate Redundant Data
- Simplify Workflow
- Improve Discovery
- User Experience
- Support

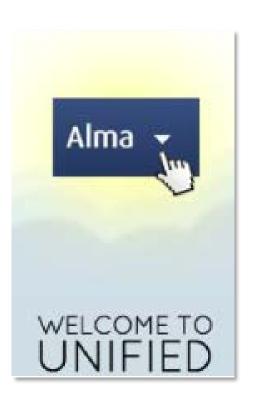

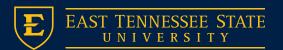

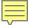

# **Electronic Resource Endpoints**

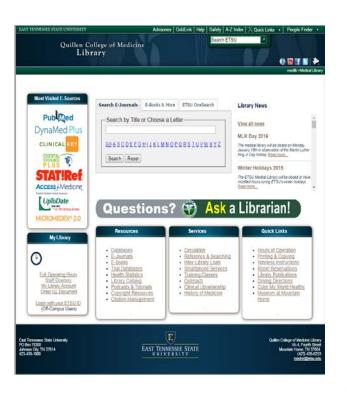

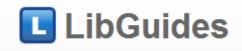

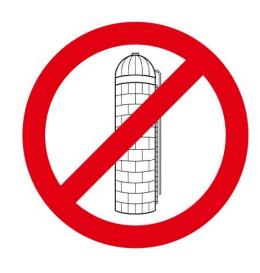

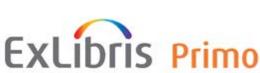

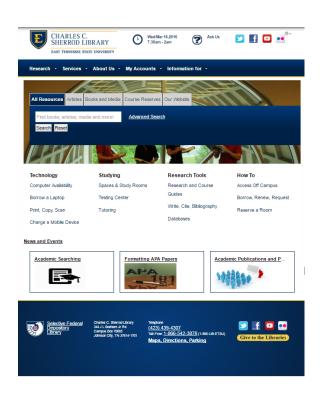

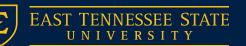

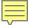

# **Electronic Resource Endpoints**

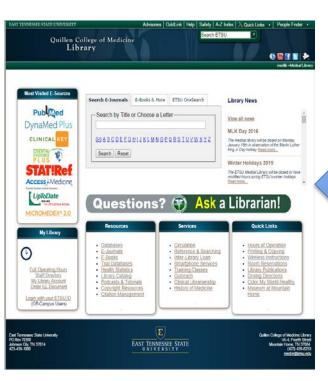

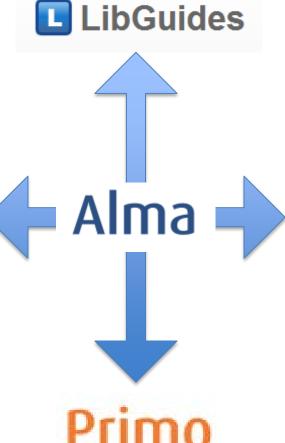

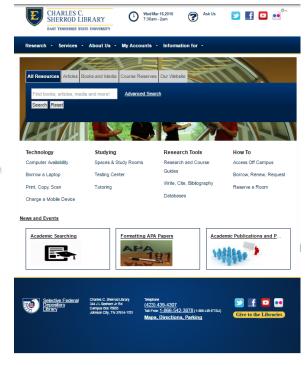

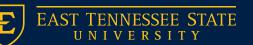

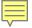

# How did we accomplish our goal?

## 6 Steps:

- Assessment
- Metadata
- Alma Setup
- Primo Setup
- Primo X-Service API
- A-Z Development

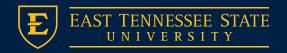

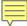

## Step 1:

### Assessment

- Identify Resources
- Compare with existing collections in Alma
- Develop Final list for metadata

- Review & Compare
- Full text collections should already exist in Alma
- Create Electronic
   Collections of "Database"
   type if no portfolios exist
   (Abstract / Website / etc.)
- The final list will serve as a checklist for metadata

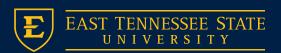

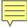

## Step 2:

### Metadata

- Create MARC Records for each database/resource
- MARCedit
- Permalinks recommended for URL's
- Create Authority Lists for Subjects, Providers, and Formats

- 245a = title
- 500a = database coverage
- 520a = short description
- 520b = long description
- 653a = keywords
- 914a = Licensed / OA
- 917 = URL / Provider/Access Note
- 960a = ETSU subject
- 963a = Format

=LDR \\\\nmi\a22\\\\\u\4500 =245 00\$aCriminal Justice =500 \\\$aDatabase coverage: 1981-current. =520 \\\$aFull-text coverage of crime and its social and legal implications.\$bSupports research on crime, its causes and impacts, legal and social implications, litigation, and crime trends. Includes correctional and law enforcement trade publications, crime reports, and other material relevant to careers in criminal justice and law enforcement. =653 \\\$aAddiction =653 \\\$aCriminology =653 \\\$aCorrections administration =653 \\\$aCriminal law =653 \\\$aFamily law =653 \\\$aIndustrial security =653 \\\$aRehabilitation =914 \\\$aLicensed =917 40\$3ProQuest\$uhttp://libs.etsu.edu/links/cjft.html\$zETSU =960 \\\$aCriminal Justice and Criminology =960 \\\$aPsychology =960 \\\$aSocial Work =963 \\\$aAbstract and Indexing

### **Sample MARC Record – Criminal Justice (ProQuest)**

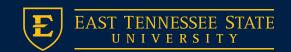

#### Refine My Results

Counseling (8)

Dental Hygiene (24)
 Digital Media (3)

Criminal Justice and Criminology (11)

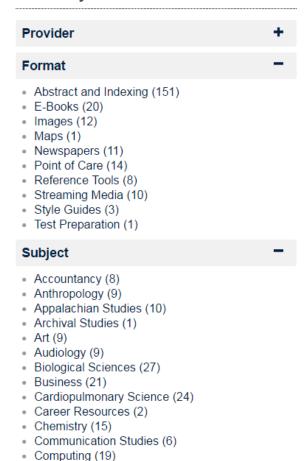

# Create a controlled vocabulary for all facet fields (Subject, Format, Provider, etc)

- Consult with staff and librarians
- This will eliminate variations of terms causing duplicate facet terms ("Computing" vs. "Computer Science")
- Primo Static Facets will also help (discussed shortly)

Before you begin creating records......

# Step 3: Alma Setup

- Import records using import profile
- Complete required fields for all electronic collections
- Search Index Easy find
- Associate to Alma set or top level collection

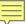

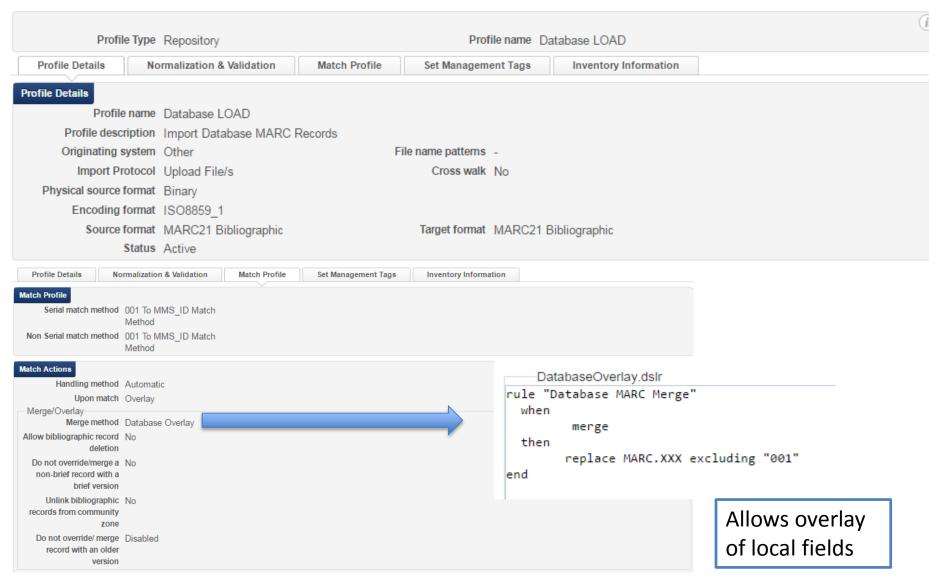

**Create Import Profile & Merge Rule** 

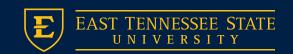

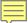

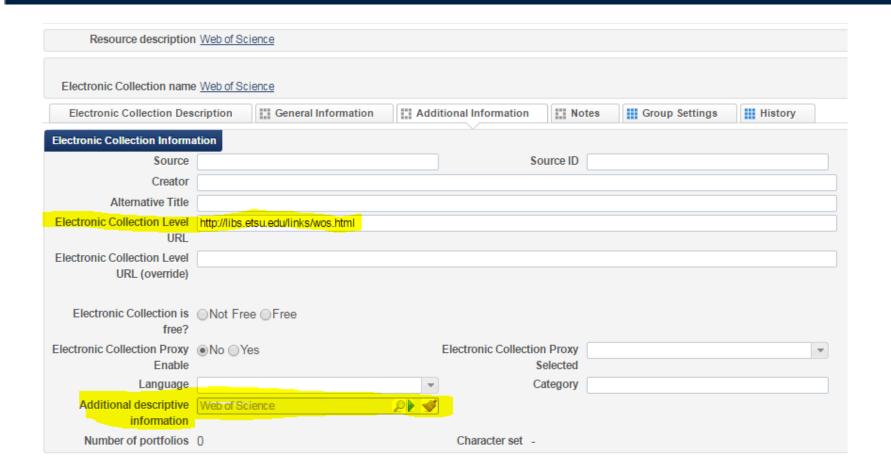

#### Complete required fields for all electronic collections

Electronic Collection Level URL (ETSU uses short permalinks)
Additional descriptive information

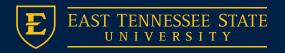

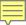

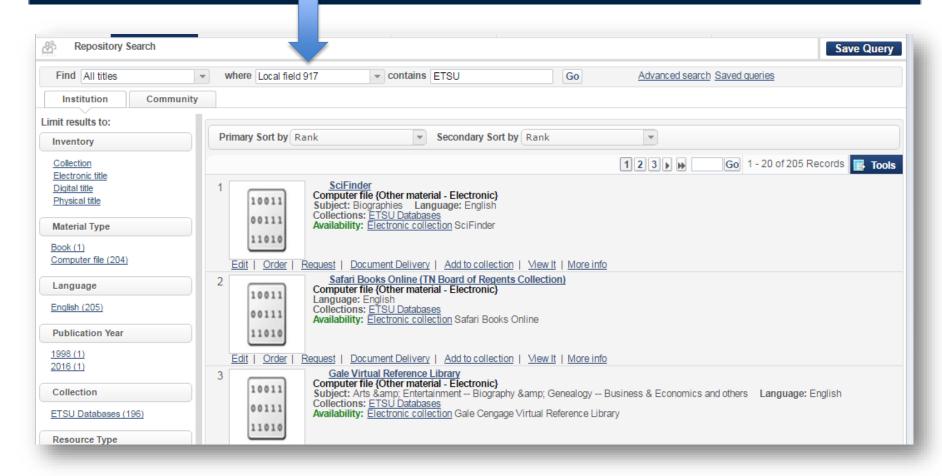

Create Search Index to find DB's - Save as an Alma Set

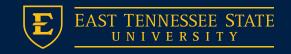

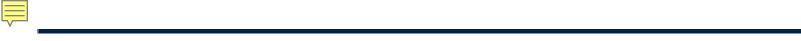

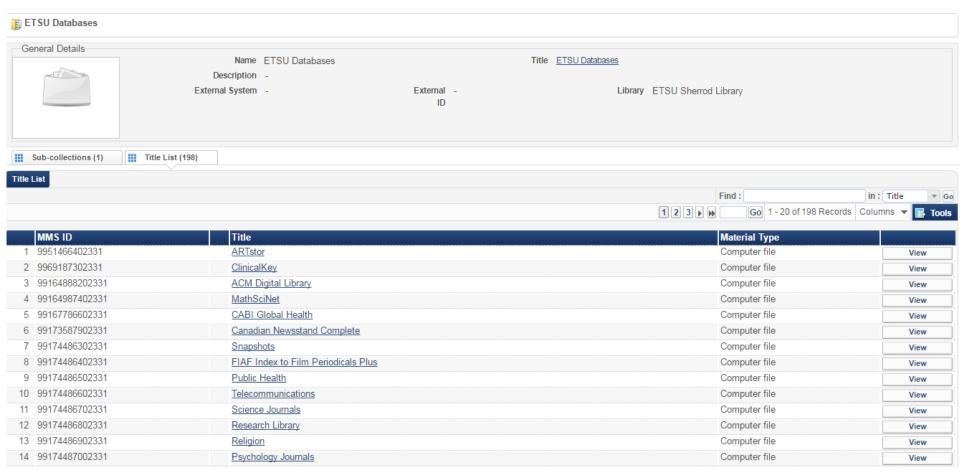

### **Create Top Level Collection / Import records from Alma Set**

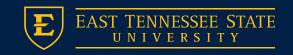

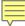

# **Consider:** • Skill Strengths Existing Software Maintenance 355 IAO Primo Alma API X-Service API

**A-Z Database Strategy** 

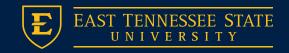

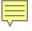

# Why we chose Primo X-Services API?

- 1. Records already harvested in Primo
- 2. Primo normalization needed work to take advantage of metadata in step 2
- 3. Facets/Search functionality passed on via API
  - Primo -> Excellent indexing -> Why reinvent the wheel?
- 4. Less coding / No separate DB needed

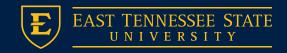

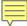

# Step 4: **Primo Setup**

- Allows for better visibility of database results in Primo
- Sets up the framework for a custom A-Z list using X-Services API.

- Scoping
- Display / Linking Fields
- Facets
- Search Fields
- Normalization Rules
- Code Tables
- Mapping Tables
- View Settings

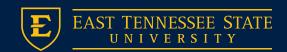

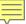

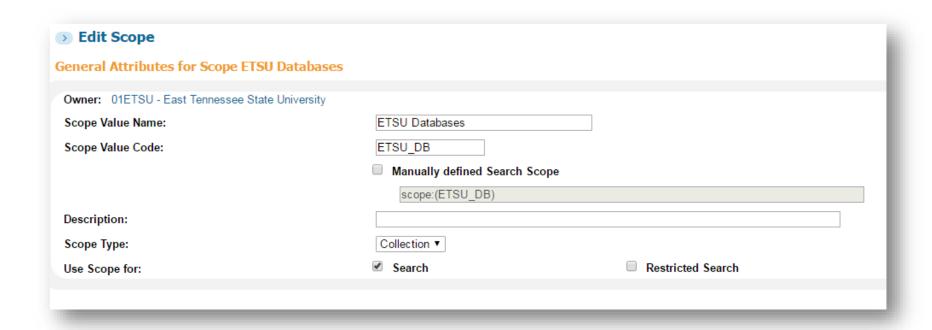

### **Create Scope**

Used for X-Services API (A-Z List). Only scope DB records.

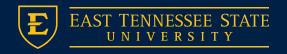

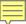

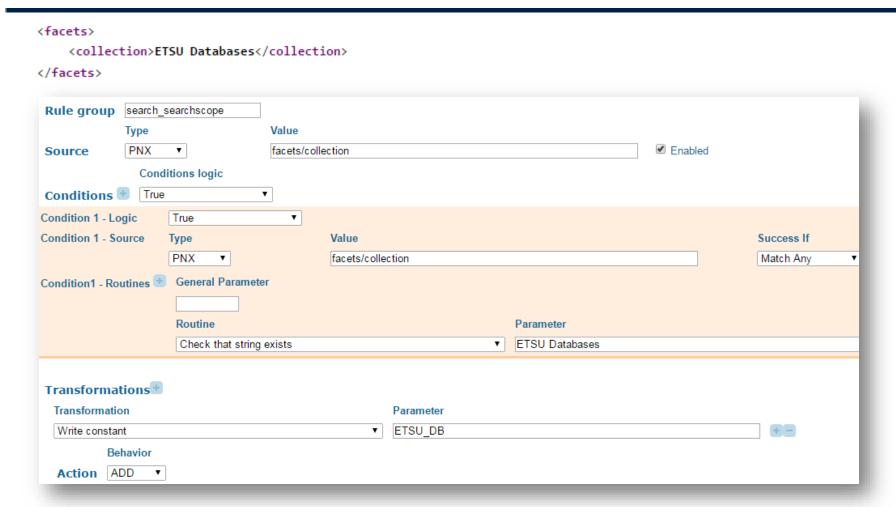

### **Create Normalization Rule for Scope**

(based on Alma Top Level Collection)

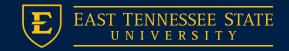

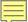

| MARC       | Field             | PNX                             |
|------------|-------------------|---------------------------------|
| 245a       | Title             | /display/title                  |
| 500a       | Coverage          | /display/lds16                  |
| 520a       | Short description | /display/lds17                  |
| 520b       | Long description  | /display/description            |
| 653a       | Keywords          | /display/subject                |
| 914a       | Licensed / OA     | /display/lds14                  |
| 917        | URL               | /links/lln01                    |
| 960a       | ETSU Subject      | /display/lds15<br>/facets/lfc15 |
| 963a       | Format            | /facets/lfc12                   |
| 917 40 \$3 | Provider          | /display/lds10<br>/facets/lfc10 |

**Create remaining normalization rules / MARC to PNX** 

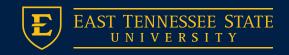

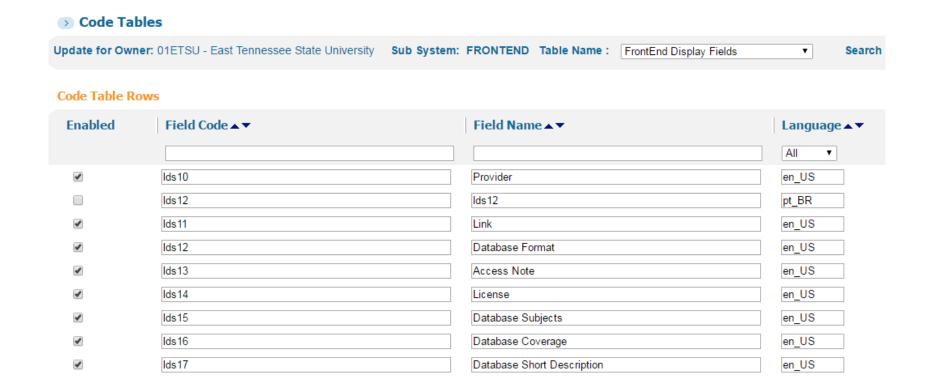

### **Front End Display Fields**

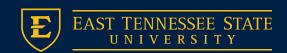

#### Code Tables

| Update for O | wner: 01ETSU - East Tennessee State University | Sub System: FRONTEND Table Name: Facet Labels | • |
|--------------|------------------------------------------------|-----------------------------------------------|---|
|              | default.facets.facet_local12                   | Database Format en_US                         |   |
| •            | default.facets.facet_local15                   | Database Subject en_US                        |   |
| •            | default.facets.search-box.facet_local15        | Database Subject en_US                        |   |
| •            | default.facets.search-box.facet_local12        | Database Format en_US                         |   |
| •            | default.facets.facet_local10                   | Database Provider en_US                       |   |
| •            | default.facets.search-box.facet_local10        | Database Provider en_US                       |   |

#### **Facet Labels**

#### Code Tables

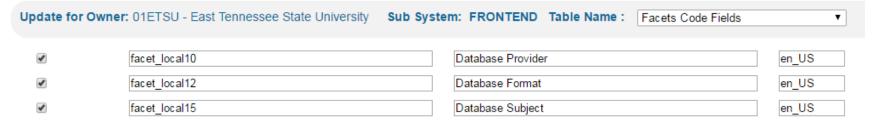

### **Facet Code Fields**

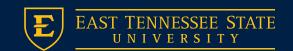

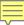

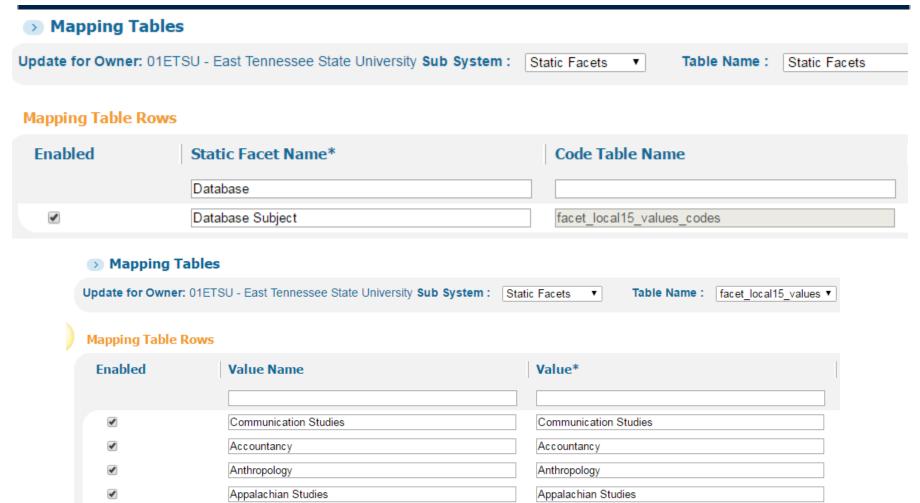

**Consider making A-Z Subjects a static facet** 

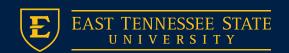

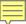

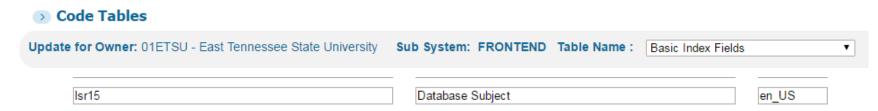

#### Allows custom fields to be searchable

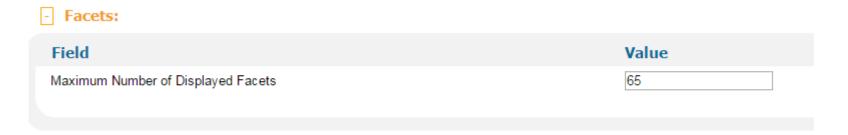

**Search Engine Configuration** 

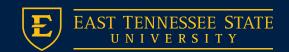

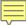

#### Facets to display

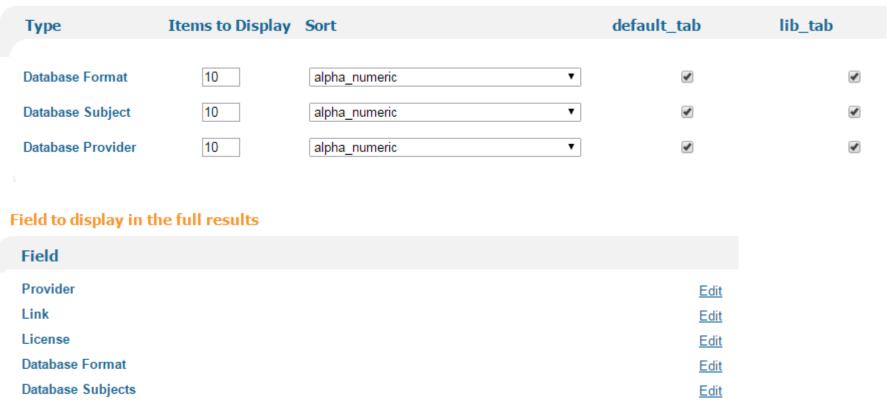

### **View Configuration**

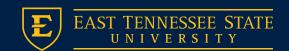

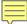

#### ABI/INFORM Complete

ProQuest

Online access

View Online

Details

Title: ABI/INFORM Complete

Subjects: Business; Economic conditions; Corporate strategies; Management theory;

Management techniques; Business trends; Market and industry reports; Product

information; Accounting; Finance

**Description:** Business research database Comprehensive business research database including full-text journals, trade publications, market reports, industry reports, working

papers, dissertations, business cases, and conference proceedings.

Language: English Source: 01ETSU ALMA Provider: ProQuest

Link: http://libs.etsu.edu.iris.etsu.edu:2048/links/abi.html

License: Licensed

Database Format: Abstract and Indexing

Database Subjects: Accountancy

Business

Economics and Finance
Management and Leadership

Marketing

Public Administration

Public Health

Regional and Community Studies Sport Leadership and Management Actions.

Links

> ETSU Database Link

#### **Primo View**

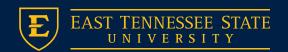

### Step 5:

### **Primo X-Services** • API Current

**ExLibris Developers Site:** 

https://developers.exlibrisgroup.com/ primo/apis/webservices/gettingstarte <u>d</u>

- API Demo
- API Calls

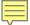

# X-Services API (Unmodified)

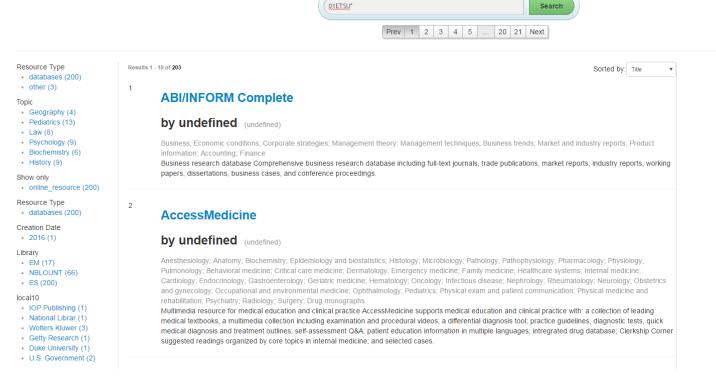

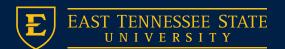

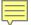

# X-Services API (Current)

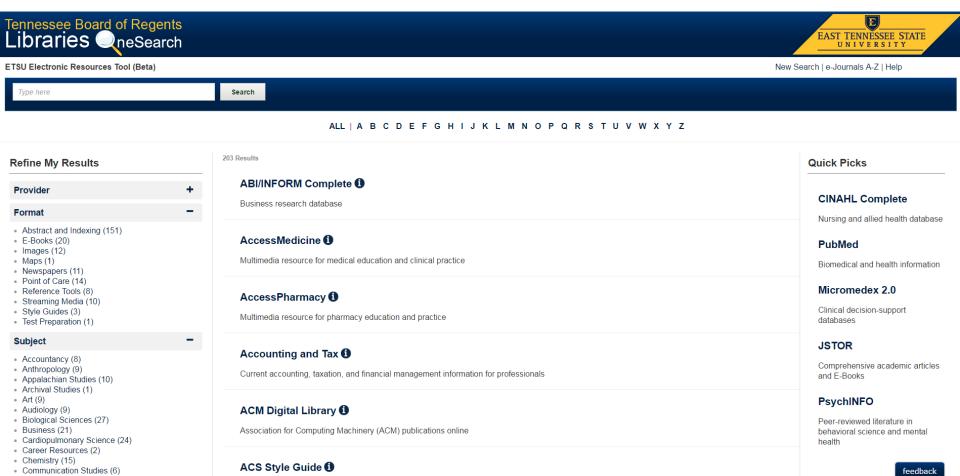

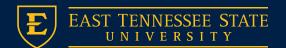

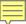

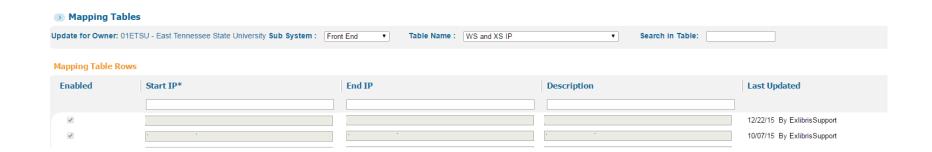

### SalesForce Case – Add IP's to mapping table

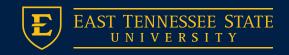

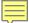

# **API Diagram**

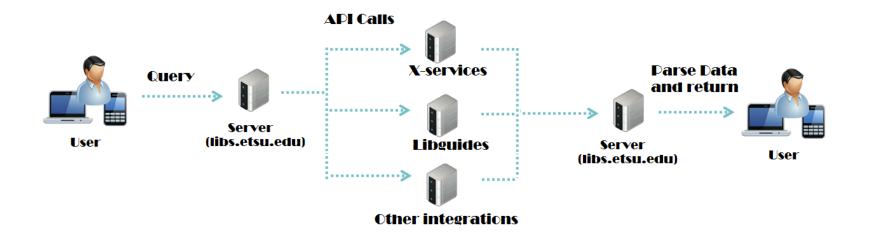

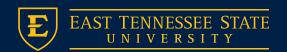

# API Call – PHP or Javascript?

- Originally, the X-Services API used Javascript/AJAX to make calls to Primo.
- This only allowed access to the tool on certain machines, as the calls are restricted by IP and AJAX calls were being made from the client side.
- To make this more broadly useful, we used PHP and CURL to make the calls from the server side as follows:

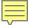

# API Call – CURL

```
$institution = '01ETSU';
$bulkSize = '300';
$index = '1';
$sortField = 'stitle';
$lang = 'eng';
$ison = 'true';
$loc = 'local,scope:(ETSU DB)';
$callback = 'parseResponse';
$query = 'any,contains,01ETSU*';
$request = "http://etsu-edu-
primo.hosted.exlibrisgroup.com/PrimoWebServices/xservice/search/brief?institution=$institution&query=$query&bulkSize=$bulkSize&indx=$index&s
ortField=$sortField&lang=$lang&json=$json&loc=$loc";
$ch = curl_init($URL);
curl_setopt($ch, CURLOPT_RETURNTRANSFER, true);
curl_setopt($ch, CURLOPT_TIMEOUT, 30);
curl setopt($ch, CURLOPT HTTPHEADER, array("Content-Type: application/json; charset=utf-8","Accept:application/json, text/javascript, */*;
q=0.01"));
curl_setopt($ch, CURLOPT URL, $request);
$output = curl_exec($ch);
// Close request to clear up some resources
curl close($ch);
```

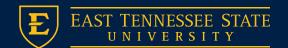

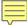

## Step 6:

## A-Z List Development

- Facets
- Quick Picks
- Navigation
- Course Guides
- Report a Resource

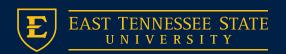

### Additional Features – Facet Break Down

- The standard facets in the original X-Services API code were not consistent with our goals (Resource Type, Show Only, Creation Date, etc)
- Instead, we added multiple local fields to address our needs. The new facets we use in this Resources Tool include Provider, Format, and Subject. The following video shows what happens when a facet is used to narrow results:

## Facet Break Down

Refined by: Computing (X)

19 Results

Recommended Resources

ACM Digital Library (1)

Association for Computing Machinery (ACM) publications online

Safari Books Online (TN Board of Regents Collection) (1)

Digital library on information technology, software development, and digital media.

Represents the "best bet" databases for a subject hand-picked by our librarians

#### Other Resources

### Applied Science and Technology Full-Text 1

Core literature in applied science including engineering, computers, informatics.

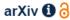

Open access articles in physics, mathematics, computer science, quantitative biology, quantitative finance and statistics

Career and Technical Education (1)

Vocational information and career search resources

Remaining databases that are tagged with the subject computing

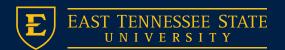

## Facet Break Down

### Multi-Disciplinary Databases

ARTstor 1

Digital images in the arts, architecture, humanities, and sciences

Dissertations and Theses at ETSU 1

ETSU theses 2000-present, dissertations 1972-present.

Dissertations and Theses Full-Text 1

Comprehensive collection of theses and dissertations.

eBooks on EBSCOhost 1

Academic and popular online books.

Films on Demand 🛈

Curriculum-focused streaming video

Multi-Disciplinary databases are pulled into all searches and refinements. These results are placed at the bottom of a search.

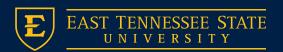

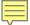

# Facet Break Down - Video

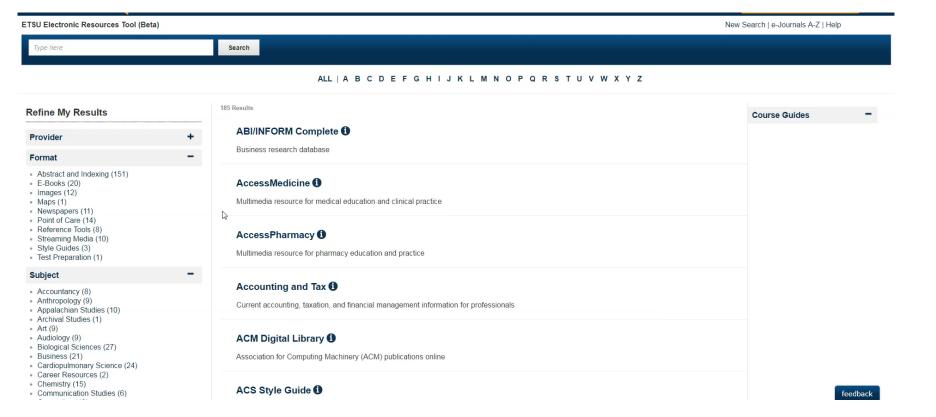

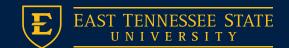

# Additional Features - Quick Picks

 Quick Picks represents our 5 most commonly used databases. We obtain this data from Google Analytics which tracks the usage of our database links from all library sites.

#### **Quick Picks**

### **CINAHL Complete**

Nursing and allied health database

#### **PubMed**

Biomedical and health information

### Micromedex 2.0

Clinical decision-support databases

#### **JSTOR**

Comprehensive academic articles and E-Books

### **PsychINFO**

Peer-reviewed literature in behavioral science and mental health

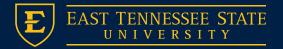

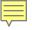

# Additional Features – A to Z Navigation

ALL | A B C D E F G H I J K L M N O P Q R S T U V W X Y Z

- Remove Native Pagination
- Add A-Z Navigation
  - A-Z Navigation is achieved using anchor tags corresponding to the first letter of each database

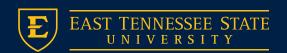

### Additional Features – Course Guides

- In order to eliminate the need for students to search in multiple areas when doing research, we use the LibGuides API to pull in results from our course guides as well. This searches our course guides and returns results based on tags that correspond to the entered search term and to the subject facets. Once the result set has been broken down, either by a search query or by refinement using facets, Course Guides will replace Quick Picks in the right sidebar.
- The following video demonstrates the inclusion of Course Guides:

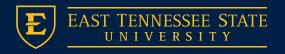

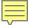

## **Course Guides**

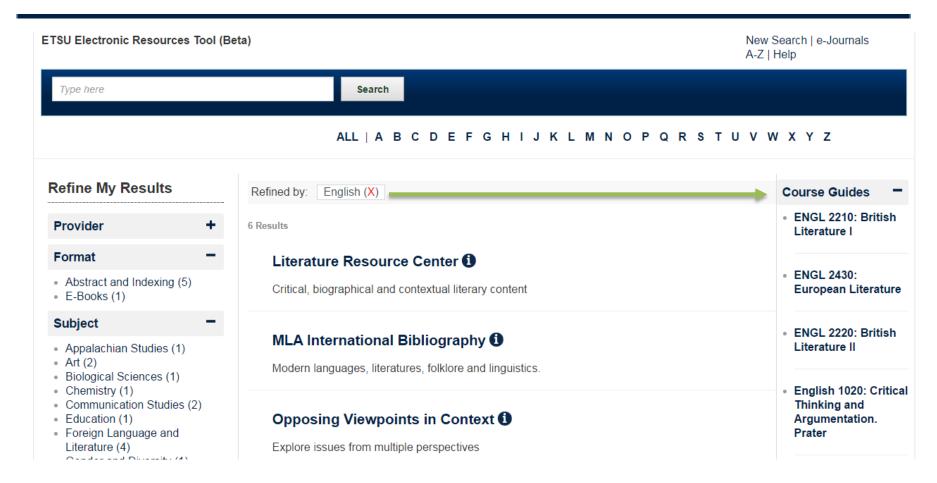

When a search or refinement is conducted, the 'quick picks' section on the right is replaced with our Course Guides corresponding to that search.

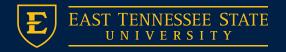

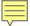

# Course Guides - Video

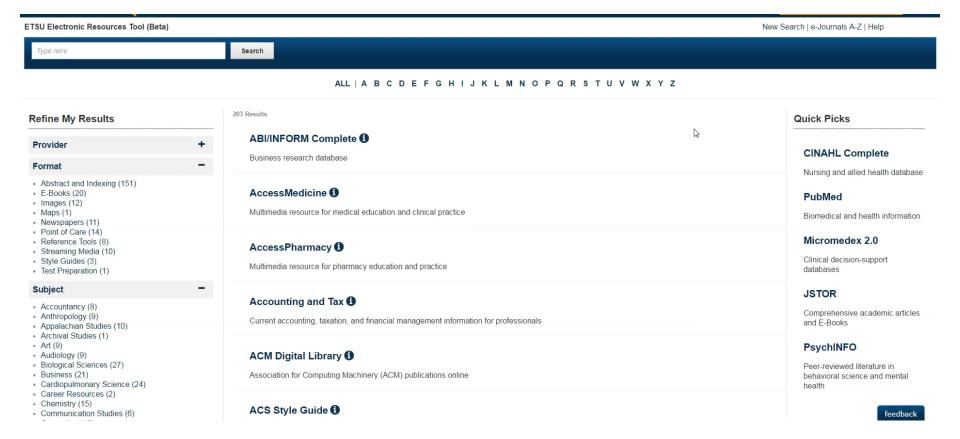

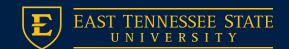

# Additional Features – Integrated Help Desk

- Another feature that makes this system more useful for our users is integration with our help desk ticketing system.
- This allows users to provide feedback if there is a problem with a resource, and automatically provides information about the resource to allow quicker resolution.

### America History and Life 10

#### About this resource:

History and culture of the United States and Canada. This bibliographic resource provides a robust source of information focusing on the history and life of the United States and Canada. Selective indexing includes over a thousand journals dating back over 55 years. This source has proved to be an important bibliographic reference tool for students and scholars of U.S. and Canadian history.

#### Provider:

**EBSCO** 

### This resource covers the following topics:

Appalachian Studies, History, Philosophy, Political Science, Regional and Community Studies, Women's Studies

Report a resource error

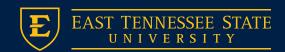

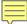

### **Database Details**

### ABI/INFORM Complete 1

Business research database

### ABI/INFORM Complete (1) /display/title

### About this resource:

Business research database Comprehensive business research database including full-text journals, trade publications, market reports, industry reports, working papers, dissertations, business cases, and conference proceedings.

/display/description

Provider:

ProQuest /display/lds10

### This resource covers the following topics:

Accountancy, Business, Economics and Finance, Management and Leadership, Marketing, Public Administration, Public Health, Regional and Community Studies, Sport Leadership and Management /display/lds15

Report a resource error

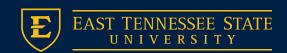

## Lessons Learned

- A-Z Go Live -> Shortly
- Updates made to MARC takes 24 hours to reflect in Primo and A-Z list
  - URL permalinks help
  - Faster updates Develop A-Z using Alma API
- LibGuides Still working on exports
- Goals: Overall Success

## Questions?

- Travis Clamon (clamon@etsu.edu)
- Jacob Kindle (kindle@etsu.edu)

http://libs.etsu.edu/sherrod/databases